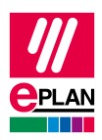

# **TechTipp: Klemmen sortieren**

…und warum das Sortieren keine Mehrstockklemmen mehr bildet.

Die Sortierfunktionen für Klemmenleisten wirken immer auf das [Klemmengerät.](https://www.eplan.help/de-DE/Infoportal/Content/Plattform/2023/EPLAN_Help.htm#htm/terminalgui_k_verwaltung.htm)

• Alle Klemmen haben die gleiche Geräteposition und befinden sich auf derselben Etage:

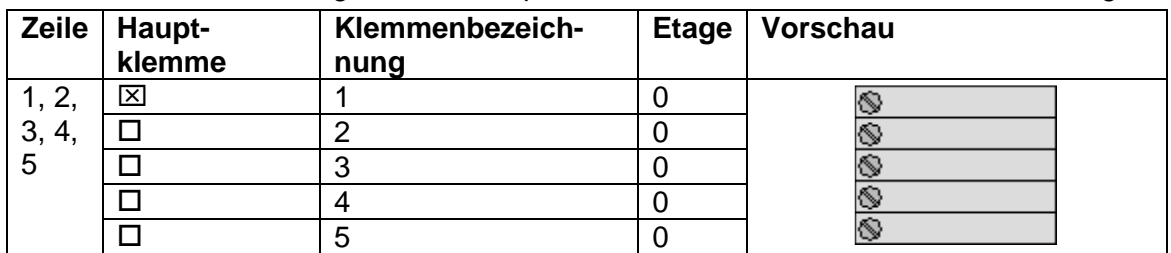

• Alle Klemmen haben die gleiche Geräteposition und befinden sich jeweils auf absteigenden Etagen. Alle Klemmen gehören zu einer Mehrstockklemme.

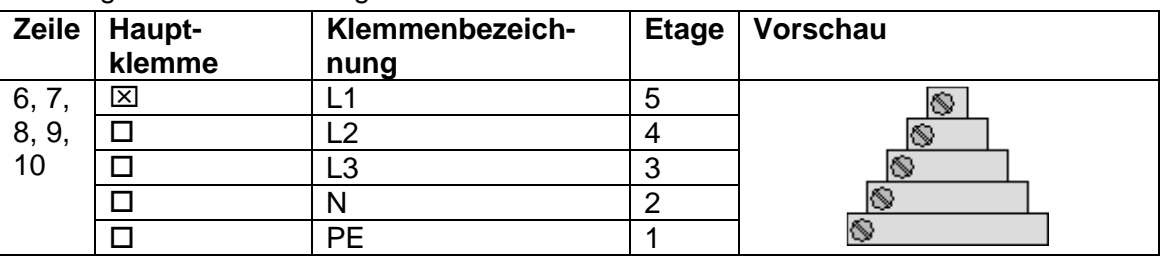

• Klemmen 6, 7 und 8 bilden eine Mehrstockklemme, da die Etagen absteigen. Die Klemmen 9 und 10 sind jeweils eigenständige Klemmen, gehören jedoch ebenfalls zum selben Klemmengerät. Die Geräteposition ist also identisch.

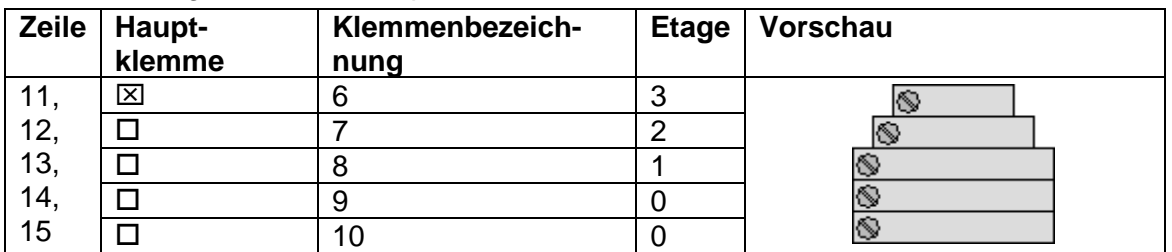

• Auch, wenn die Etagen der Klemmen 11, 12 und 13 absteigend sind, sind dies eigenständige Klemmen, da die Gerätepositionen unterschiedlich sind. Somit ist hier jede Klemme ein eigenes Klemmengerät.

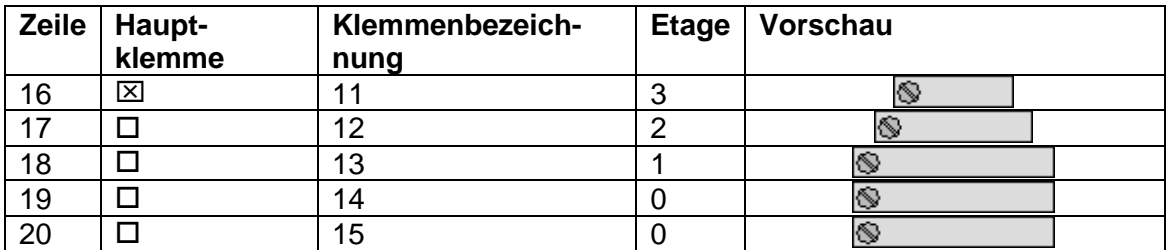

≻

 $\blacktriangleright$ 

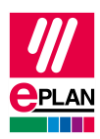

### **Sortiermöglichkeiten**

Im Klemmenleisten-Navigator erfolgt die Sortierung über das Kontextmenü **Klemmenleiste sortieren**, im Dialog **Klemmenleiste bearbeiten** über die Schaltfläche **[Sortieren]**.

#### **Sortierung löschen**

Löscht sowohl die Geräteposition als auch die Sortierkennung.

#### **Achtung:**

Im **Klemmenleisten-Navigator** erfolgt anschließend eine automatische Zusammenfassung der Klemmen zu Klemmengeräten von einer Hauptklemme bis zur nächsten. Im Dialog **Klemmenleiste bearbeiten** passiert dies erst nach Betätigen der Schaltfläche **[Übernehmen]** oder **[OK]**. Wird vorher eine neue Sortierung durchgeführt, wird jede Klemme einzeln betrachtet.

#### **Sortierung nach verschiedenen Kriterien**

Die verschiedenen Sortierungen sind in der EPLAN-Hilfe im Abschnitt ["Dialog Klemmenleiste](https://www.eplan.help/de-DE/Infoportal/Content/Plattform/2022/EPLAN_Help.htm#htm/stripmanagementgui_d_klemmenleistebearbeiten.htm) [bearbeiten"](https://www.eplan.help/de-DE/Infoportal/Content/Plattform/2022/EPLAN_Help.htm#htm/stripmanagementgui_d_klemmenleistebearbeiten.htm) beschrieben.

### **Verhalten von Mehrstockklemmen**

#### **Hinweis:**

Die Unterscheidung zwischen Mehrstockklemme und Klemmengerät ist weder im Klemmenleisten-Navigator noch im Dialog **Klemmenleiste bearbeiten** auf einen Blick offensichtlich. Hier müssen ggf. die Eigenschaften der entsprechenden Klemmen mit betrachtet werden.

Nur Etagen, die auf- oder absteigend nummeriert sind, werden innerhalb eines Gerätes als Mehrstockklemme zusammengefasst.

Sonderfall "Etage 0": Diese Etage kann nicht zur Bildung von Mehrstockklemmen verwendet werden.

Die Mehrstockklemmenbildung über die Funktionalität **[Mehrstockklemme erzeugen]** ändert also die Geräteposition und die Etage.

У

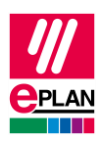

## **Grafische Unterscheidung zwischen "Sortierung löschen" im Klemmenleisten-Navigator und im Dialog "Klemmenleiste bearbeiten"**

Ausgehend von den Beschreibungen oben im ersten Abschnitt wird jetzt die Sortierung gelöscht.

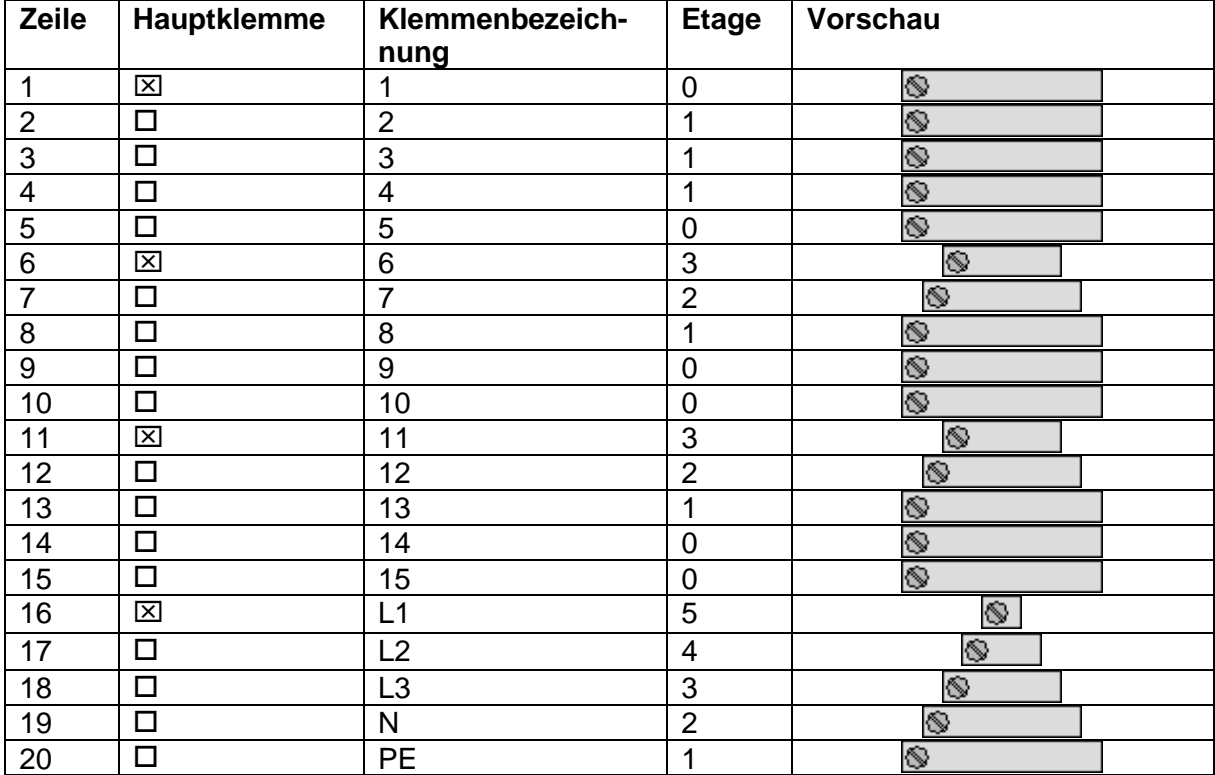

Es ergibt sich folgende Klemmenübersicht:

Die Geräteposition und die Sortierkennung sind jeweils leer.

Ohne Geräteposition und Sortierkennung werden die Klemmen alphanumerisch sortiert angezeigt. Die Klemmen L1, L2, L3, N und PE sind jetzt an den letzten Positionen.

Dieser Zustand hat nur innerhalb dieses Dialoges Bestand!

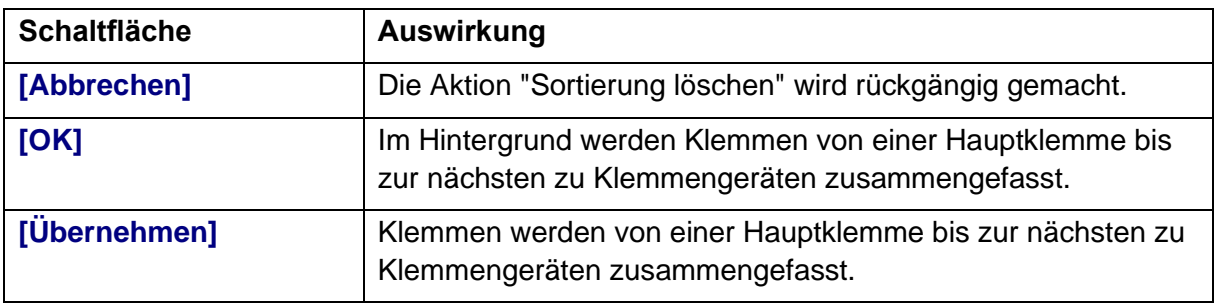

⋗

⋋

⋗

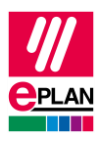

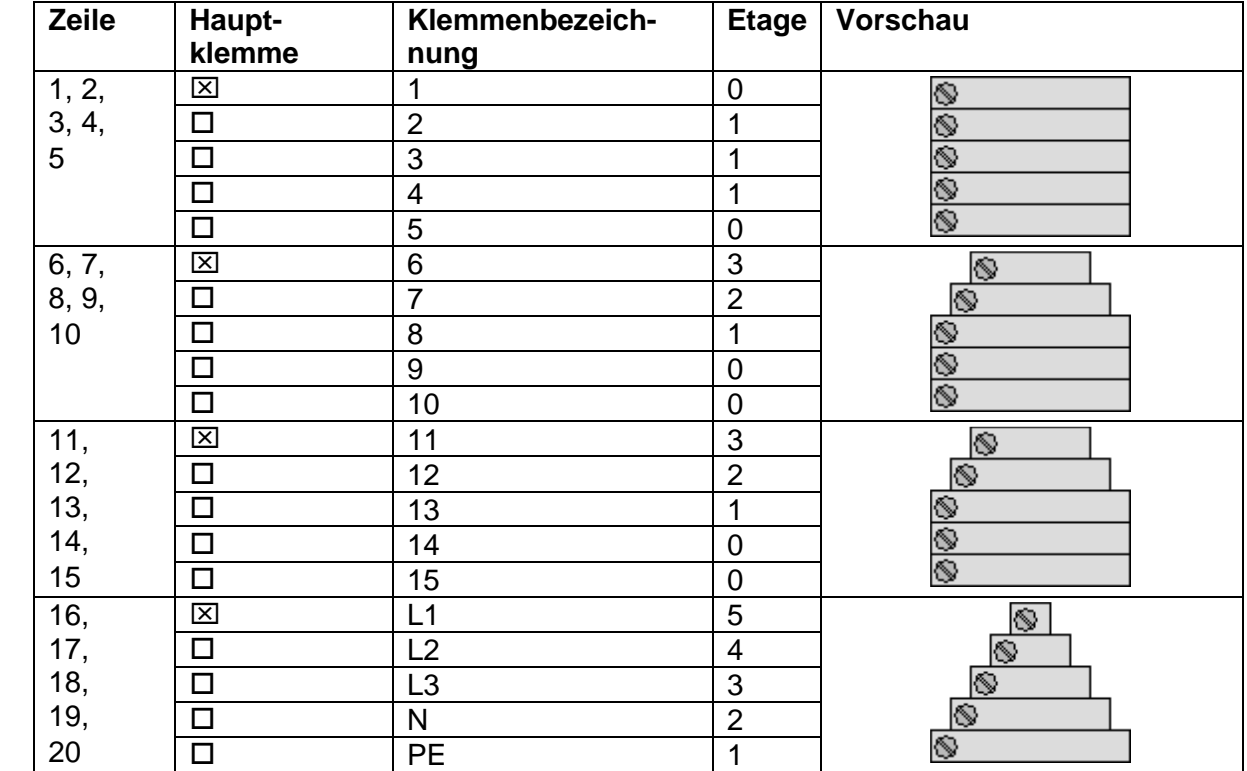

## Nach **[Übernehmen]**

Die Klemmen wurden entsprechend der angezeigten Reihenfolge zu Klemmengeräten zusammengefasst.

≻

≻

≻

⋗

ゝ

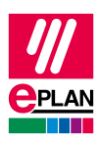

### **Unterschiede zwischen den Sortierungen im Klemmenleisten-Navigator und im Dialog "Klemmenleiste bearbeiten"**

Beispiel: Sortierung "Seitenorientiert"

#### **Einzelne Schritte im Dialog "Klemmenleiste bearbeiten"**

#### 1. **[Sortieren] > Sortierung löschen**

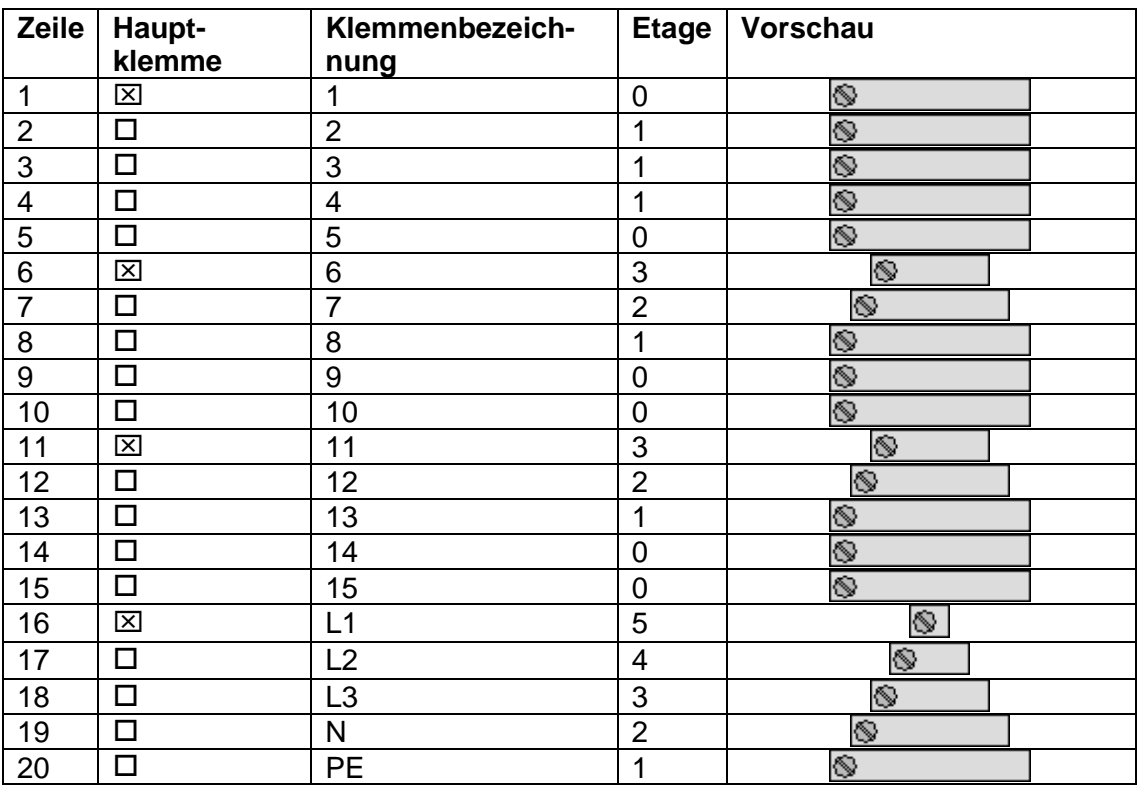

Die Klemmen L1, L2, L3, N und PE sind ans Ende verschoben.

≻

ゝ

⋗

 $\sum$ 

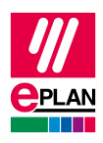

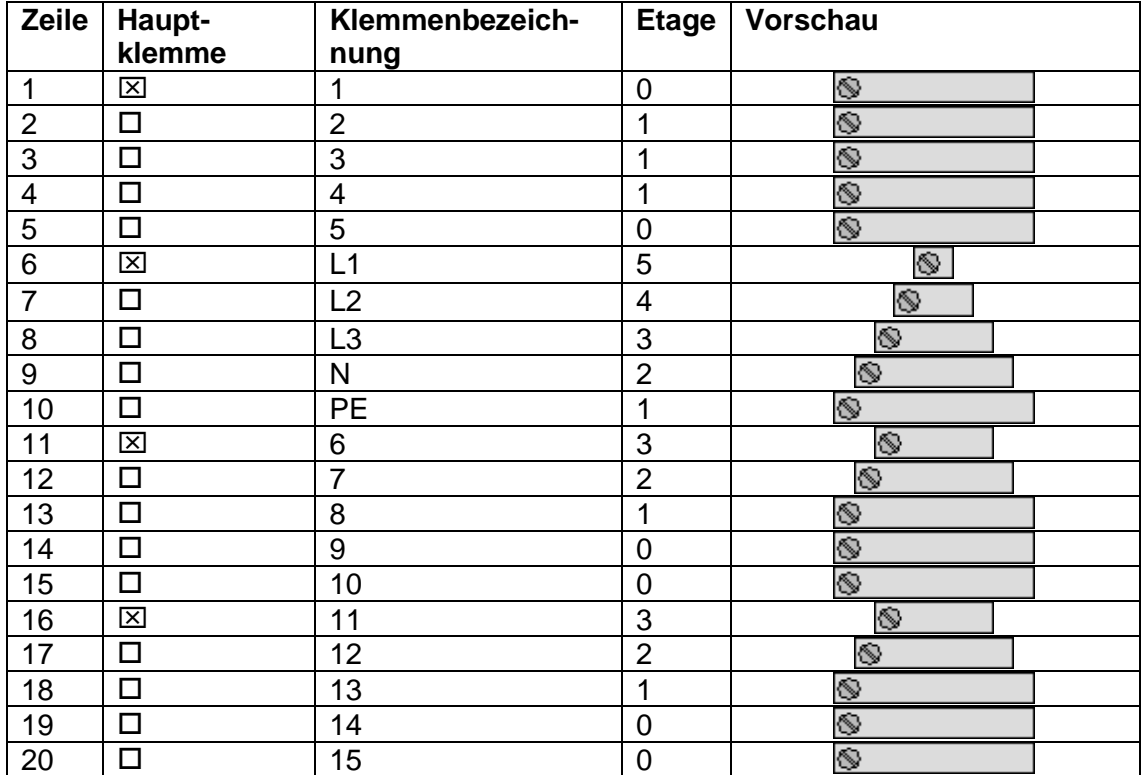

#### 2. **[Sortieren] > Seitenorientiert**

Durch die Seitenorientierung sind die Klemmen L1, L2, L3, N und PE wieder hoch gerückt (entsprechend ihrer Platzierung auf der Seite). Die Klemmen sind nicht zusammengefasst.

### 3. **[Übernehmen]**

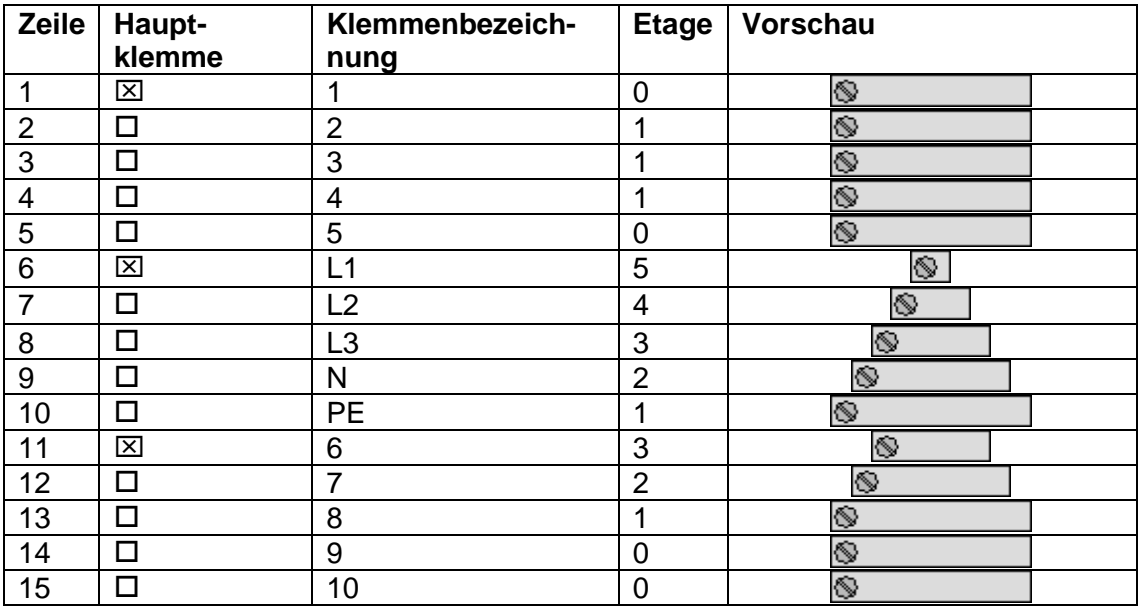

ゝ

≻

⋗

⋗

↘

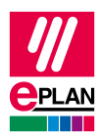

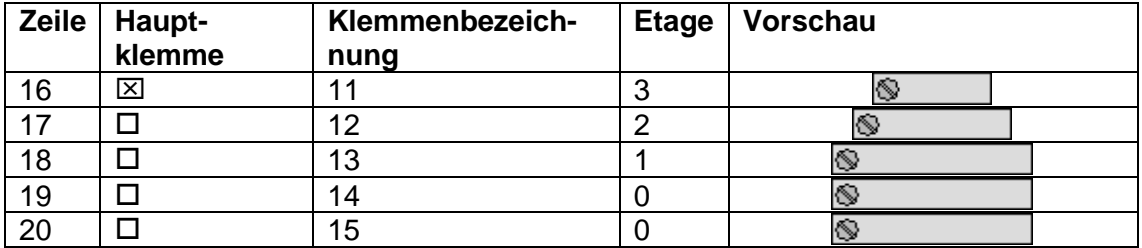

Jede Klemme ist ein eigenes Klemmengerät, da beim Sortieren bereits neue Gerätepositionen vergeben wurden.

#### **Einzelne Schritte im Klemmenleisten-Navigator**

Über den Klemmenleisten-Navigator wird ein anderes Ergebnis erzielt, da vor der Sortierung erst neu zusammengefasst wird. Zur Veranschaulichung wird hier jedoch das Ergebnis im Bearbeitungsdialog gezeigt.

#### **Klemmenbezeich-Zeile Haupt-Etage Vorschau klemme nung** Q. 1 | 区 | 1 | 0 2  $\begin{array}{|c|c|c|c|}\n\hline\n2 & \begin{array}{|c|c|c|}\n\hline\n2 & \begin{array}{|c|c|}\n\hline\n2 & \begin{array}{|c|c|}\n\hline\n2 & \begin{array}{|c|c|}\n\hline\n2 & \begin{array}{|c|c|}\n\hline\n2 & \begin{array}{|c|c|}\n\hline\n\end{array} & \begin{array}{|c|}\n\hline\n\end{array} & \begin{array}{|c|}\n\hline\n\end{array} & \begin{array}{|c|}\n\hline\n\end{array} & \begin{array}{|c|}\n\hline\n\end{array} & \begin$ O. O.  $3 \quad | \Box \qquad | 3 \qquad | 1$ 4 4 1 ☜ ◈ 5 | ロ | 5 | 0 6 | ⊠ | 6 | 3  $\otimes$ O. 7 | ロ | フ | フ | 2 0 8 | ロ | 8 | 1 Ø 9 | ロ | | 9 | 0 ▧  $10$   $\Box$   $10$   $\Box$ Ø 11 |  $\boxtimes$  | 11 | 3  $12 \quad | \Box$  12 2 Ø ▧  $13$   $\Box$   $13$   $1$ 0 14 |  $\Box$  | 14 | 0 Ø  $15$   $\Box$   $15$   $\Box$ 16 |  $\boxtimes$  | L1 | 5 Ø Ø 17 L2 4 Ø 18 L3 3 19  $\Box$  N 2 Ø Ò. 20 | ロ | PE | 1

#### 1. **[Sortieren] > Sortierung löschen**

Die Klemmen L1, L2, L3, N und PE sind ans Ende verschoben (identisch mit dem oben gezeigten Bild).

ゝ

≻

 $\sum$ 

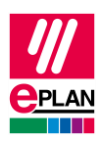

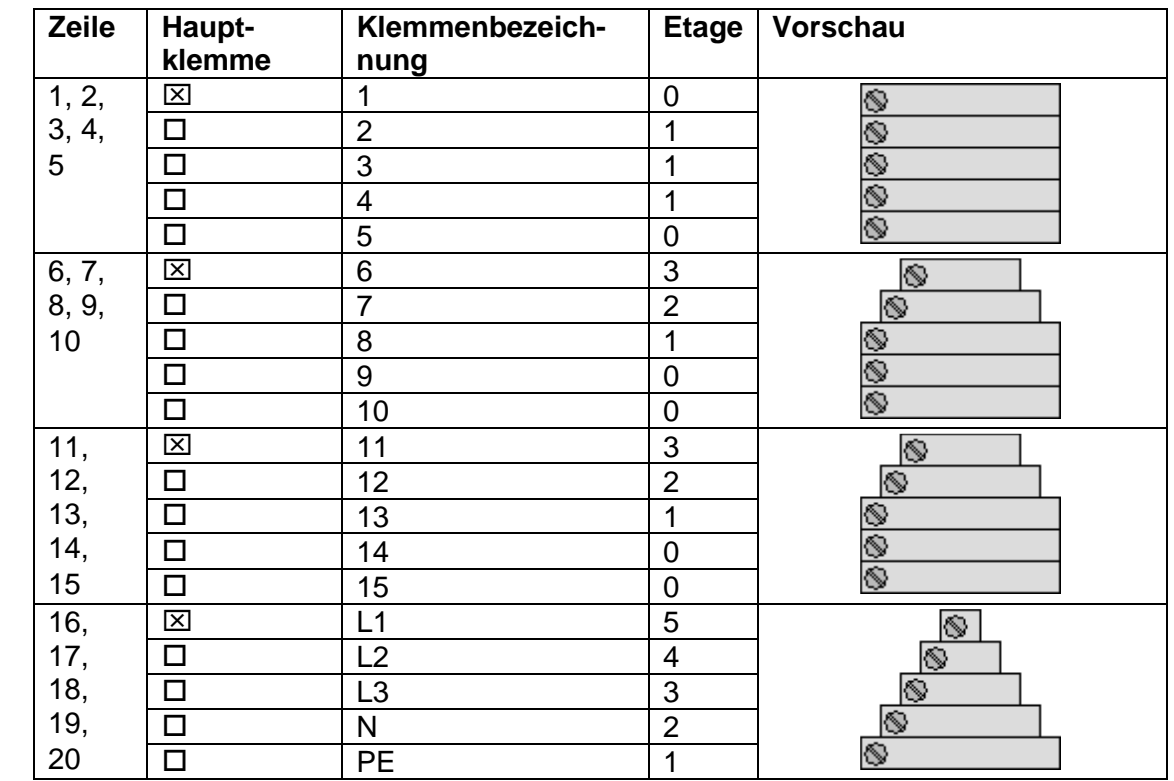

### 2. **[Übernehmen]** (geschieht im Navigator automatisch)

Die Klemmen werden von einer Hauptklemme bis zur nächsten Hauptklemme zu Klemmengeräten zusammengefasst.

≻

ゝ

⋗

 $\sum$ 

↘

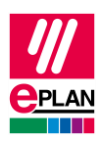

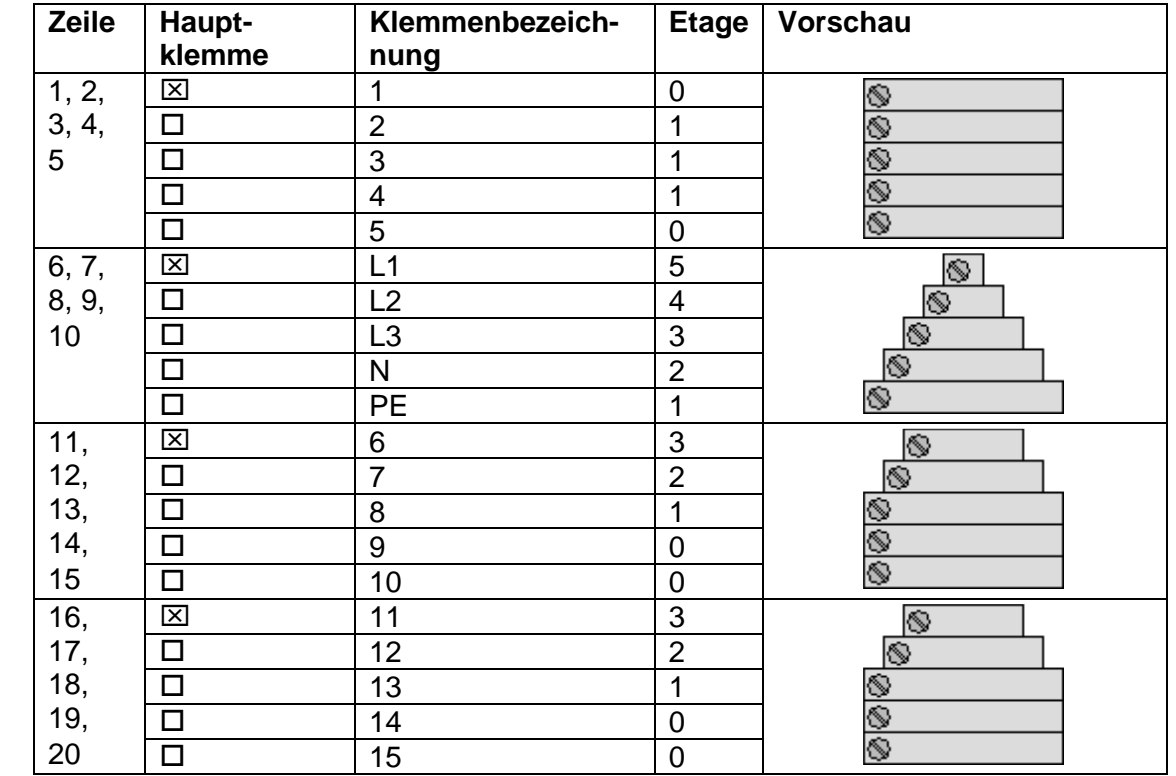

### 3. **[Sortieren] > Seitenorientiert**

Die Klemmengeräte werden so sortiert, dass die Sortierkriterien jeweils auf die **erste** Klemme des Gerätes wirken. Dies muss nicht notwendigerweise die Hauptklemme sein. In diesem Bild sind die Klemmen L1 bis PE wieder nach oben gerückt (Zeile 6 – 10).

≻

⋋

⋗

 $\sum$ 

↘